## Required Plugin

- FluentCRM
- Invoicing
- GeoDirectory Pricing Manager
- WP Perks GeoDirectory Publisher

## How to add list for All Customer

- Install all required plugin
- Setup packages on CPT, just create free and premium for example. it will be included in the invoicing item

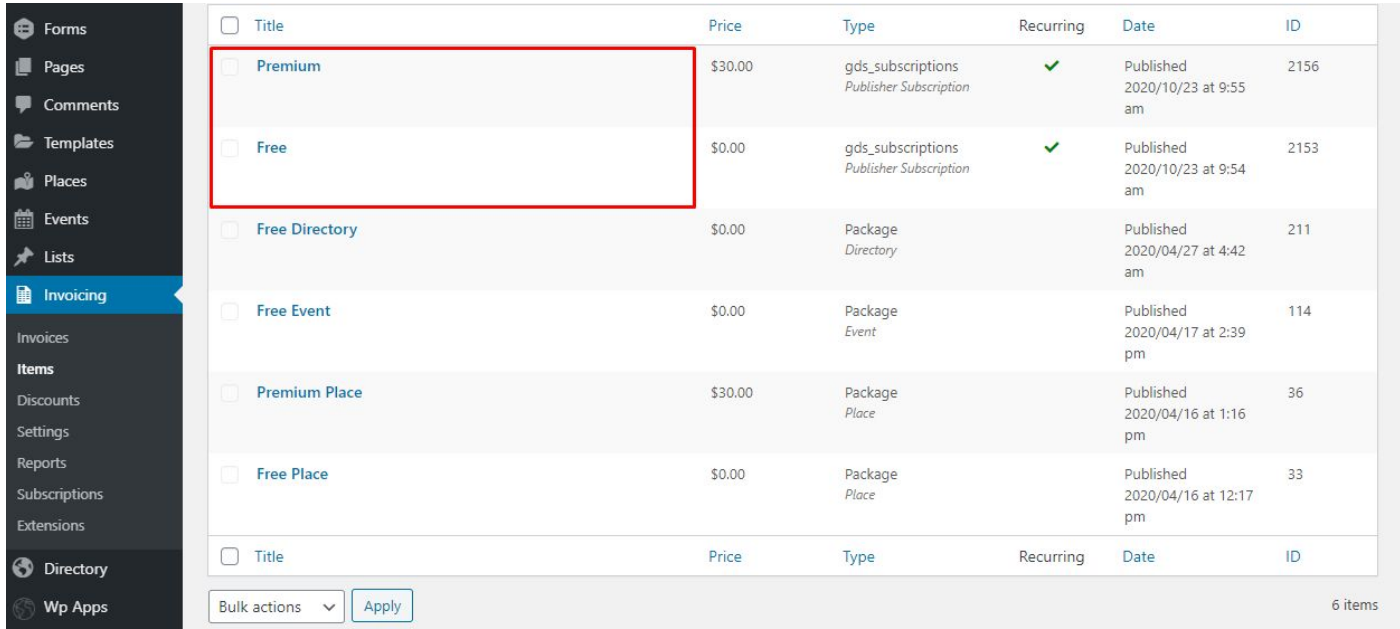

- Create a new list for "All Customer", this is for all users that purchase on invoicing. Click CRM - Dashboard - Click users - create list

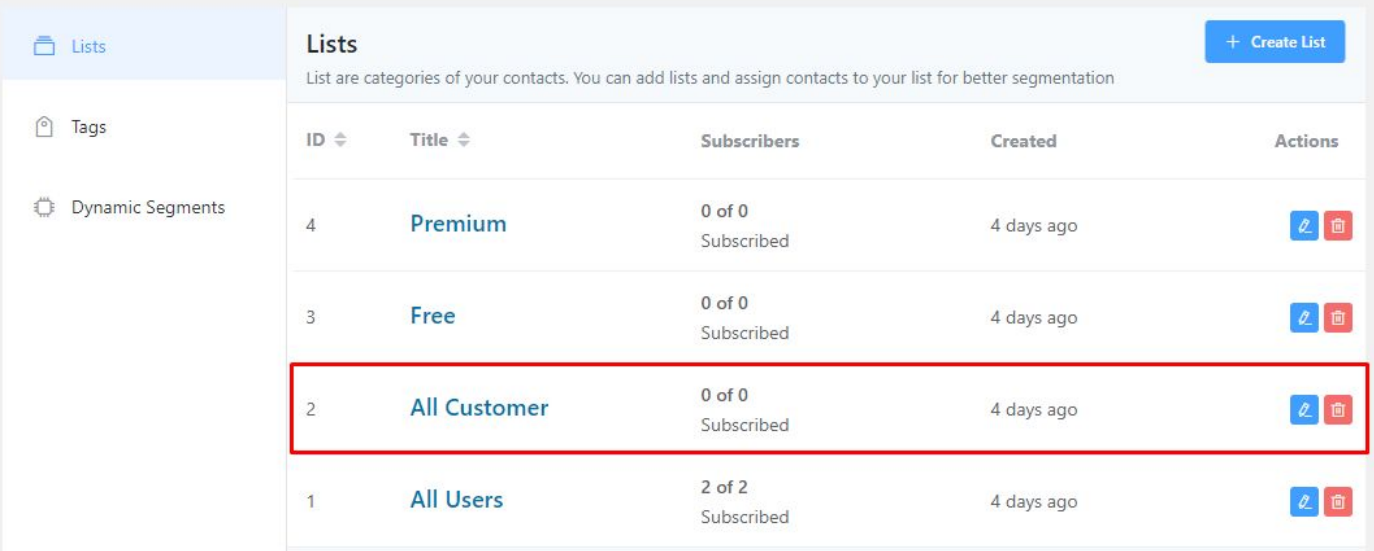

How to add list for All Publisher Free

- Create a new list for "Free Subscriptions", this is for all users that purchase publisher free on invoicing. Click CRM - Dashboard - Click users - create list

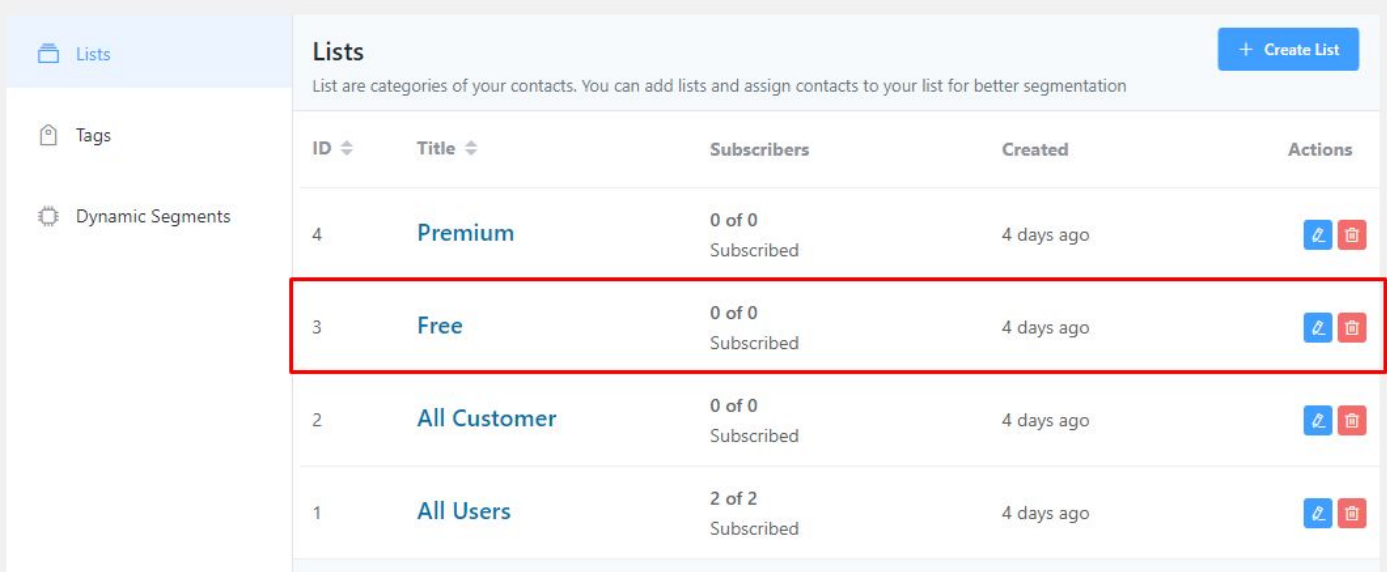

How to add list for All Publisher Premium

- Create a new list for "Premium Subscriptions", this is for all users that purchase publisher free on invoicing. Click CRM - Dashboard - Click users - create list

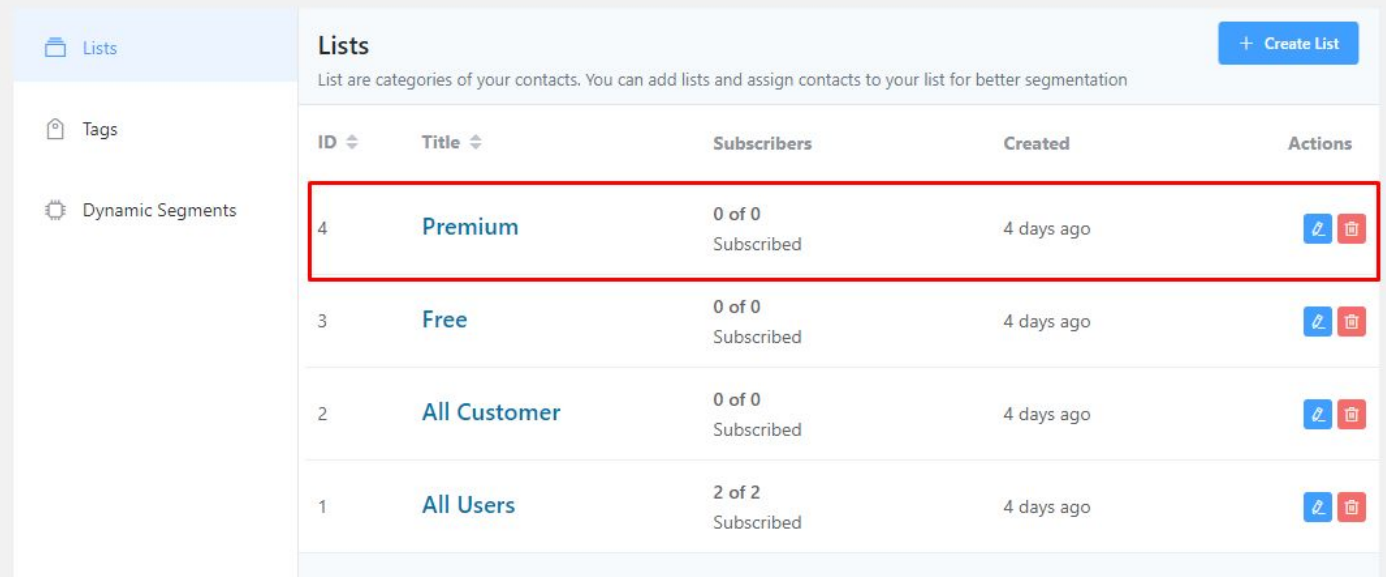

How to setup automations

- Add automations for free subscriptions, make sure to install wpapps get paid
- Click CRM Automations Create a New Automations choose GetPaid for New order publisher subscriptions

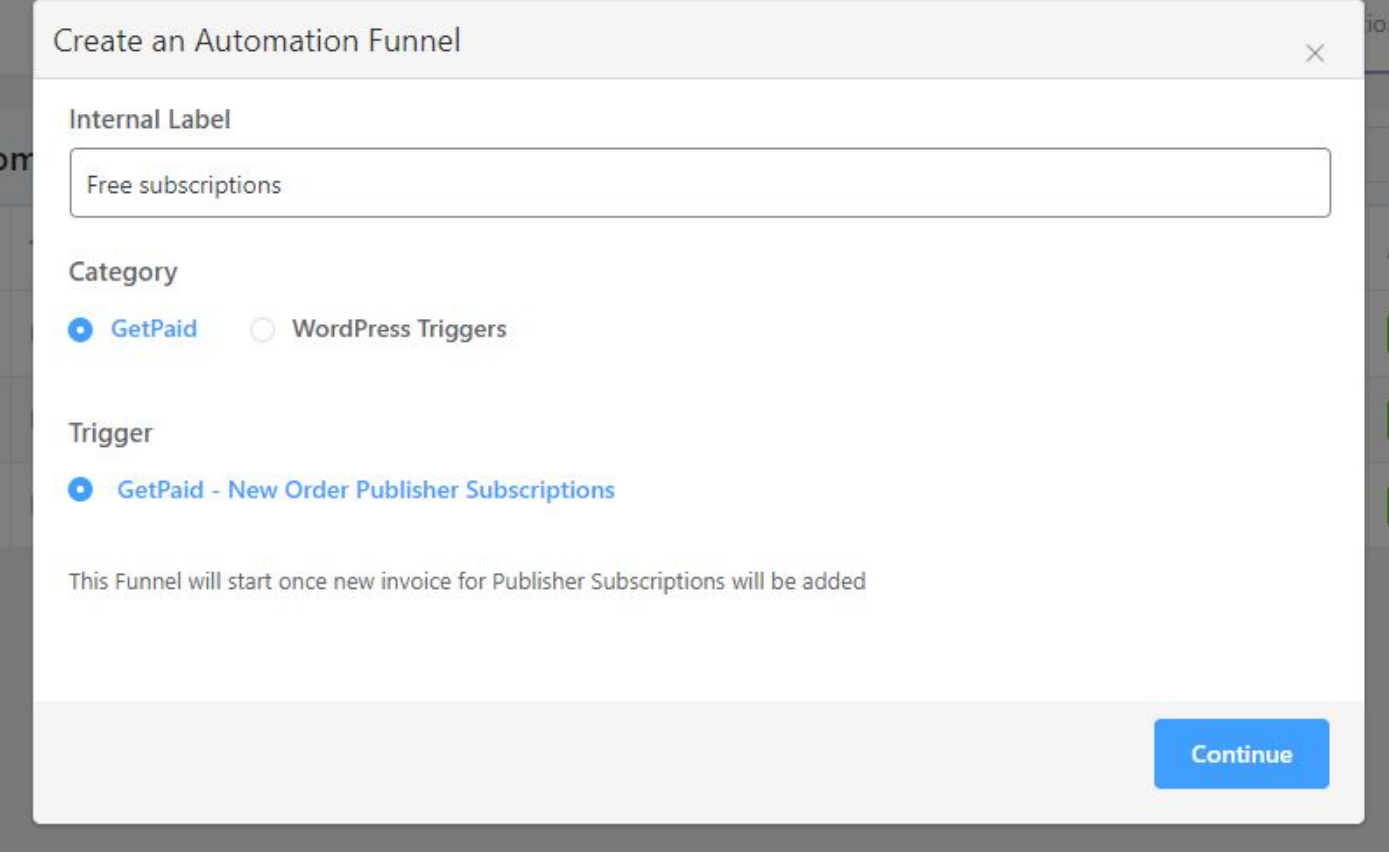

- Then click continue, make sure to choose the correct target products then save settings.

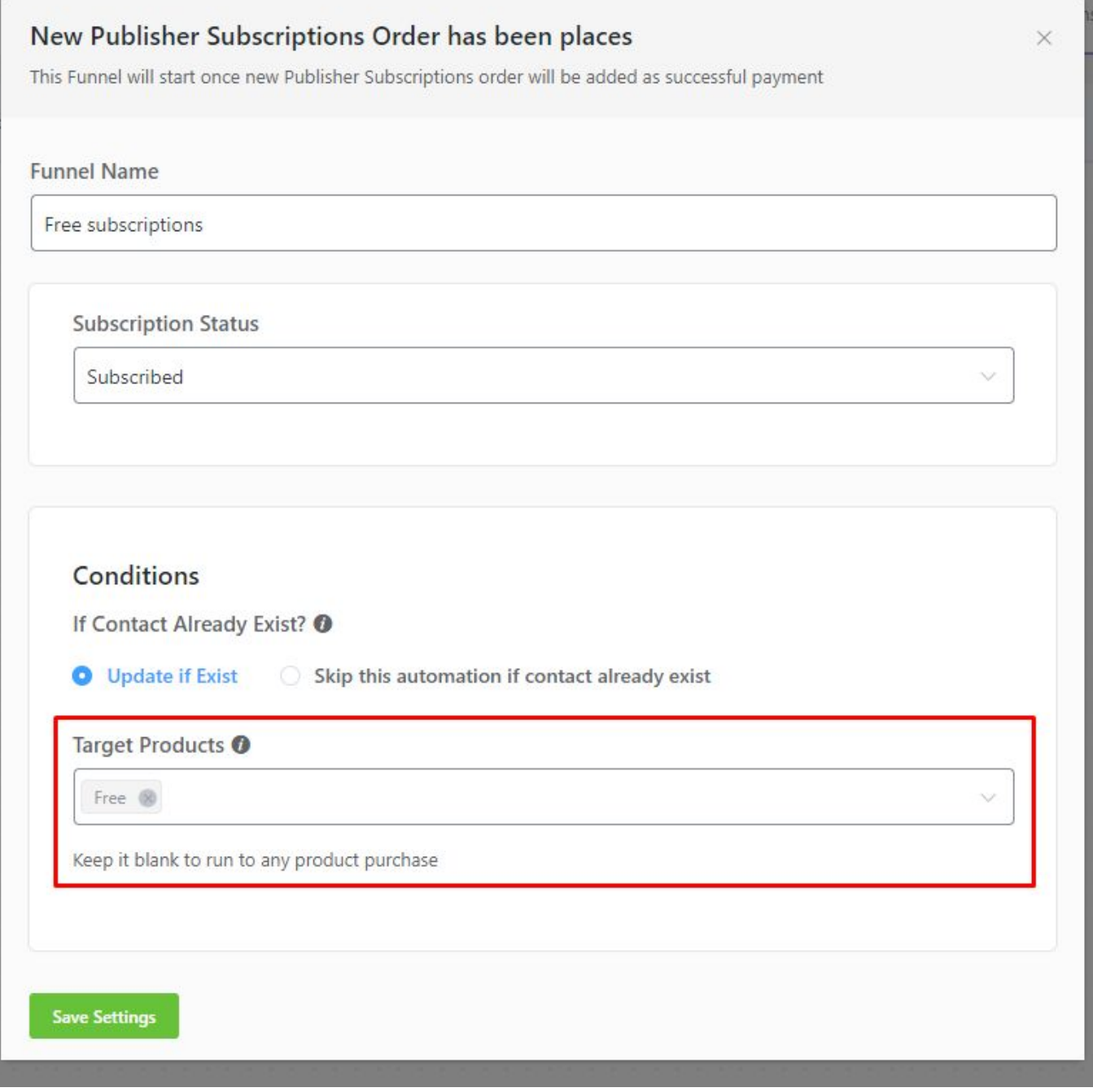

Setup funnel like image below  $\blacksquare$ 

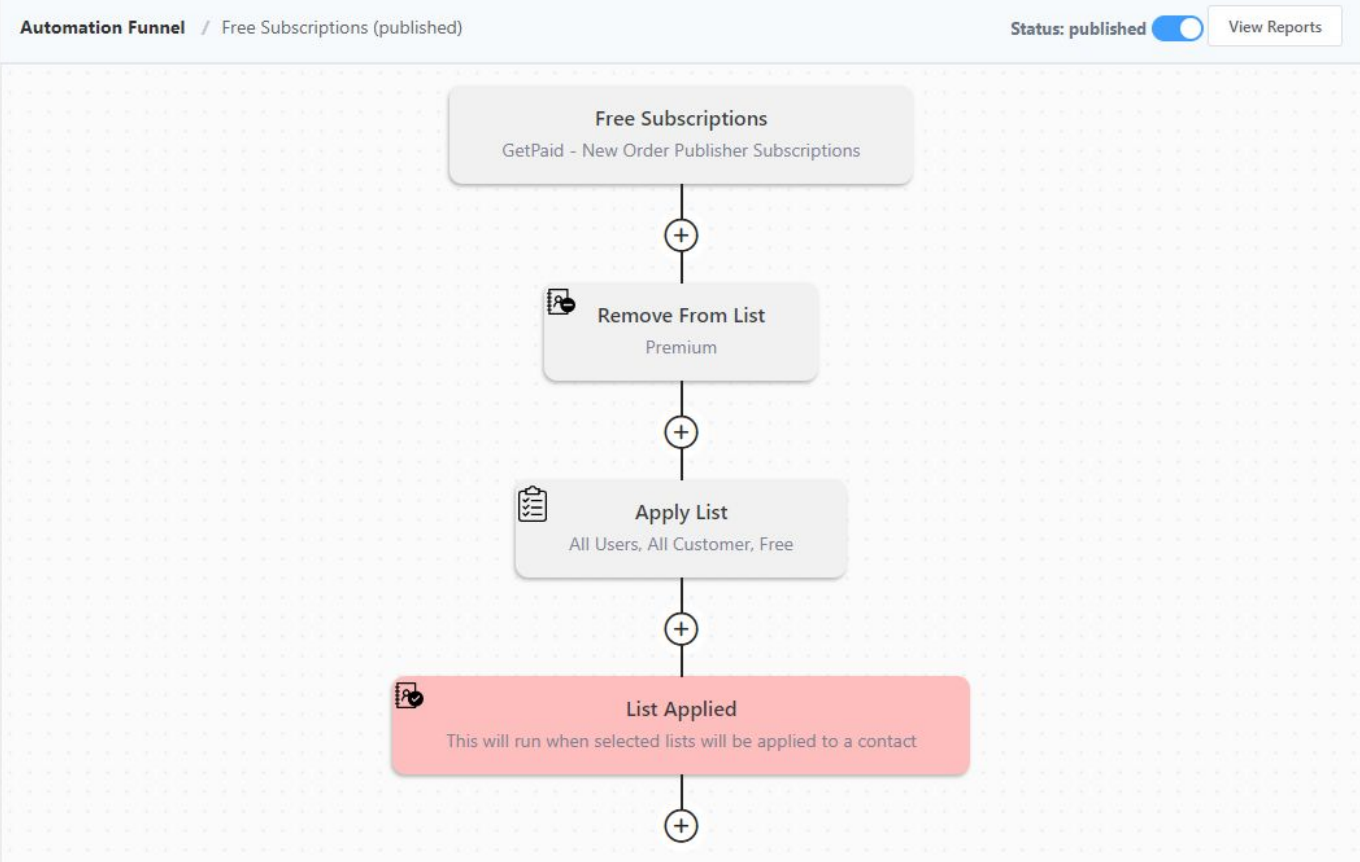

- First remove from list, for free remove the premium list.

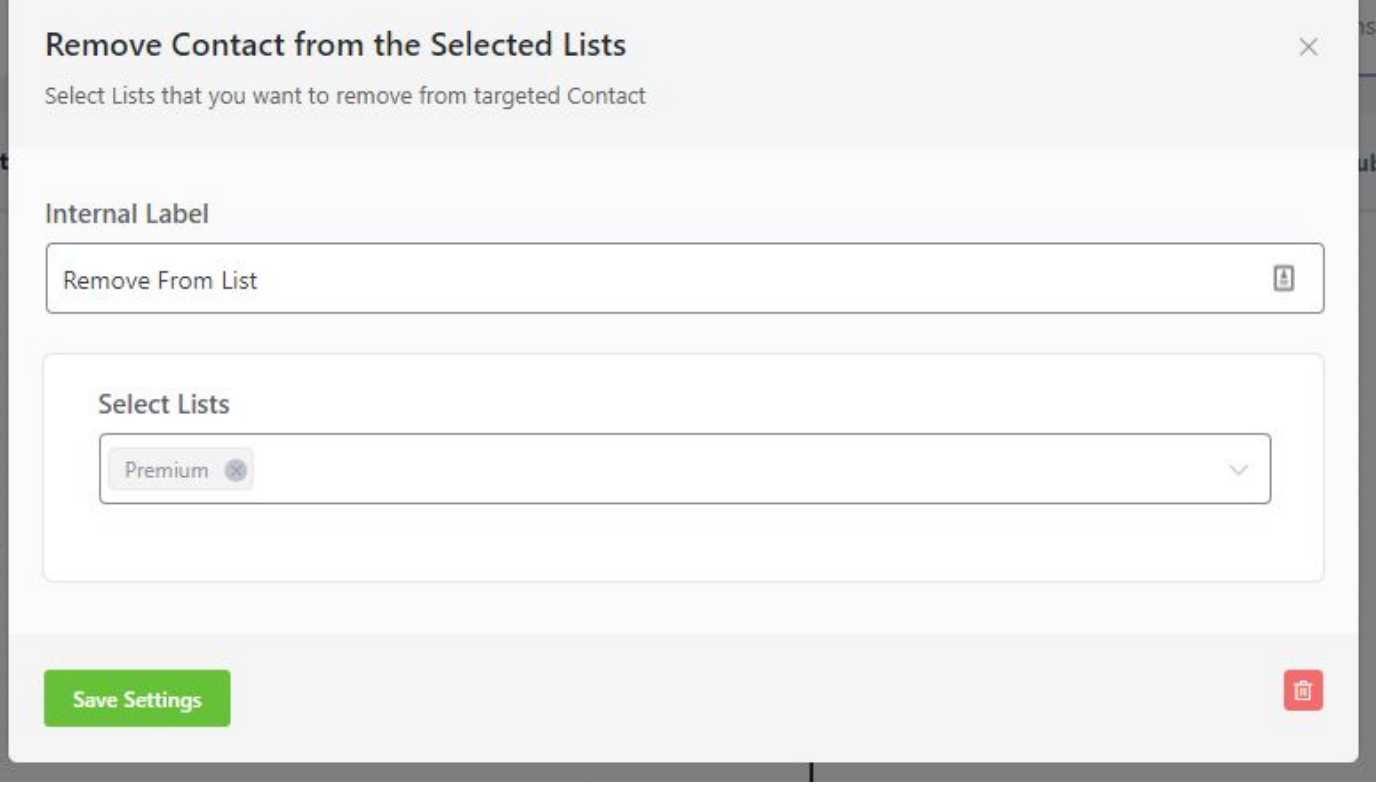

Second, choose apply list and select all list exclude premium list

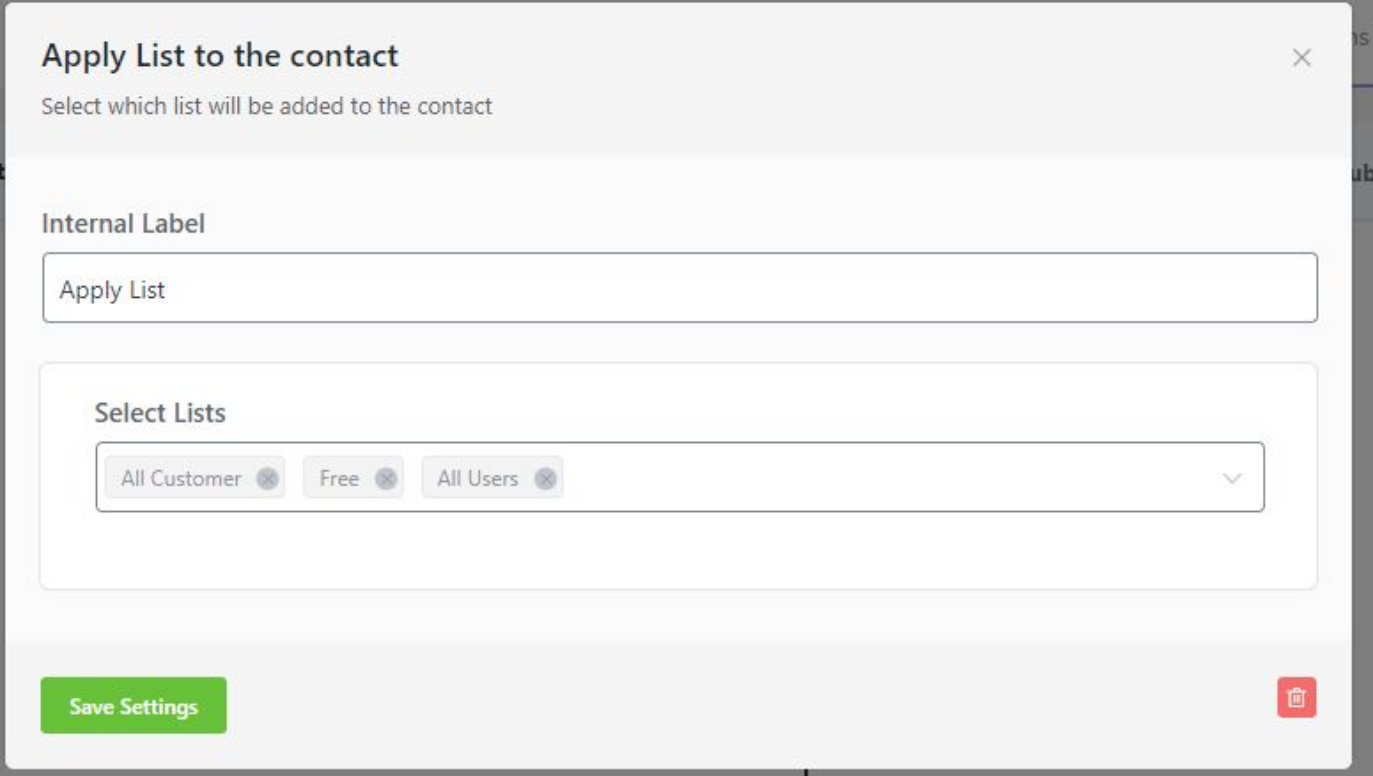

- Last, create a trigger list applied just exclude premium lists on free subscriptions. Then publish automations. Do the same to create automations of premium subscriptions.

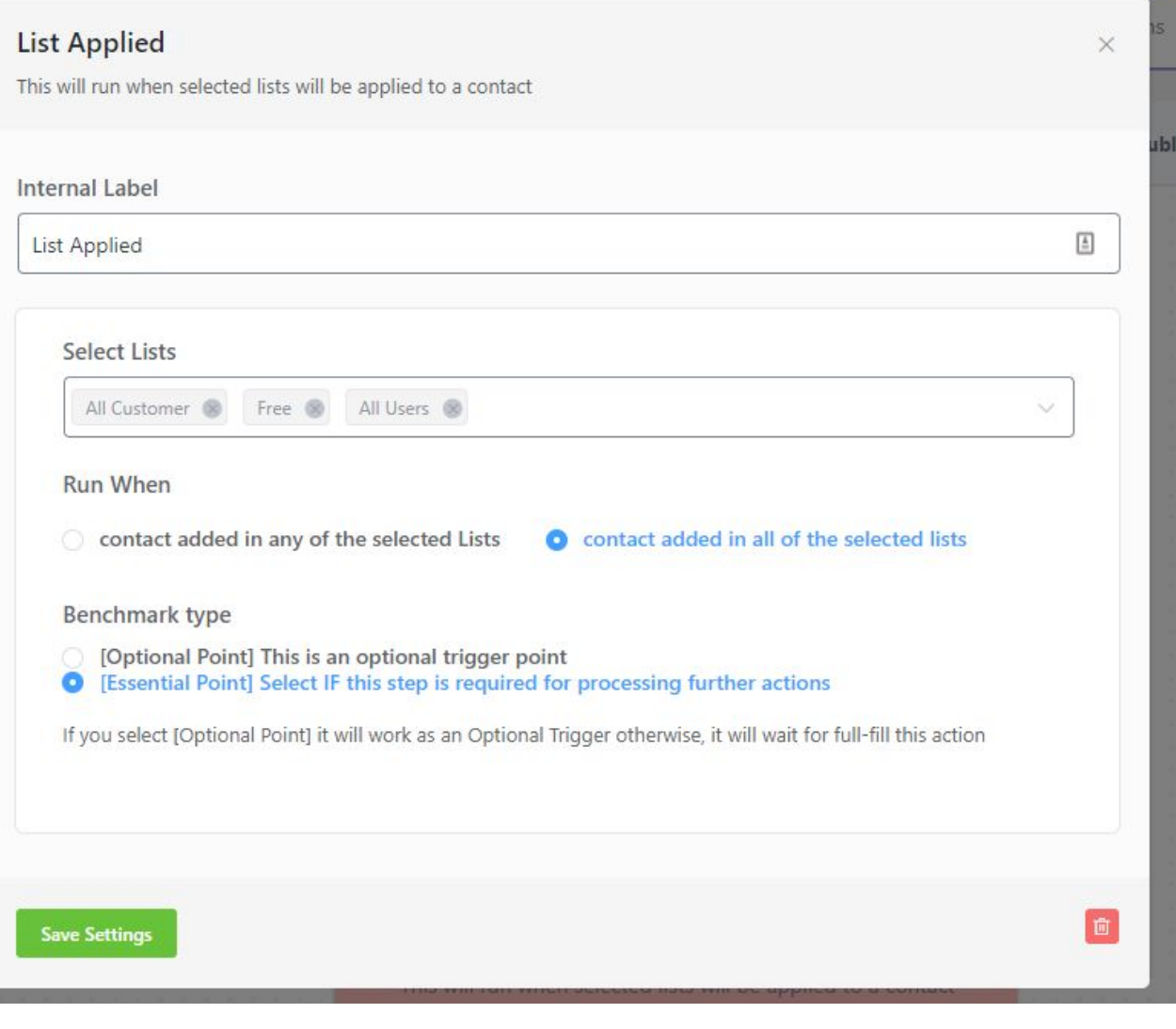